Dell™ PowerVault™

NF100/NF500/NF600 系統

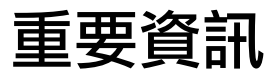

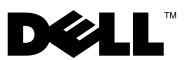

# 註和注意

- 註:「註」指出可協助您善加利用系統的重要資訊。
- 注意:「注意」表示可能會導致硬體損壞或資料遺失,並告訴您如何避免 此類問題。

## 對本文件中所含資訊之變更恕不另行通知。

\_\_\_\_\_\_\_\_\_\_\_\_\_\_\_\_\_\_\_\_

© 2007 Dell Inc. 版權所有,翻印必究。

未經 Dell Inc. 的書面許可,不准以任何形式進行複製。

本文件中使用的商標:Dell、DELL 標誌、PowerVault、PowerEdge、和 OpenManage 是 Dell Inc. 的商標;Intel、Pentium、Xeon 和 Speedstep 是 Intel Corporation 的註冊商標;Microsoft、 Windows、和 Windows Server 是 Microsoft Corporation 的商標; UNIX 是 The Open Group 在美國和其他國家的註冊商標。

本文件中述及的其他商標和商業名稱可能指擁有相應商標和名稱的公司實體或其產品。 Dell Inc. 對本公司之外的商標和產品名稱不擁有任何專有權。

#### 2007 年 11 月 修訂版 A01

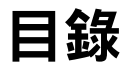

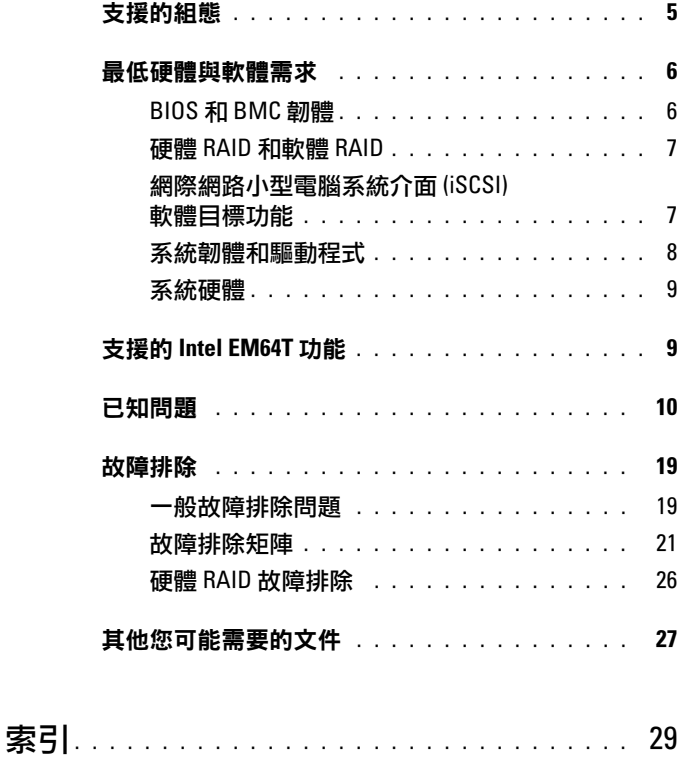

# 4 | 目錄

本文件提供了有關在 Dell™ PowerVault™ 儲存伺服器上安裝的 Microsoft<sup>®</sup> Windows<sup>®</sup> Storage Server 2003 R2 x64 Editions SP2 作業系統之重要資訊。

本文件將討論以下主題:

- 支援的組態
- 最低硬體與軟體需求
- 支援的 Intel® 位元擴展記憶體技術 (EM64T) 功能
- 已知問題
- 故障排除
- <span id="page-4-2"></span>• 其他您可能需要的文件

# <span id="page-4-0"></span>支援的組態

表 [1-1](#page-4-1) 提供了 Windows Storage Server 2003 R2 x64 快速、工作群組、 標準或企業版本 ( 含 SP2) 分別支援的組態矩陣。

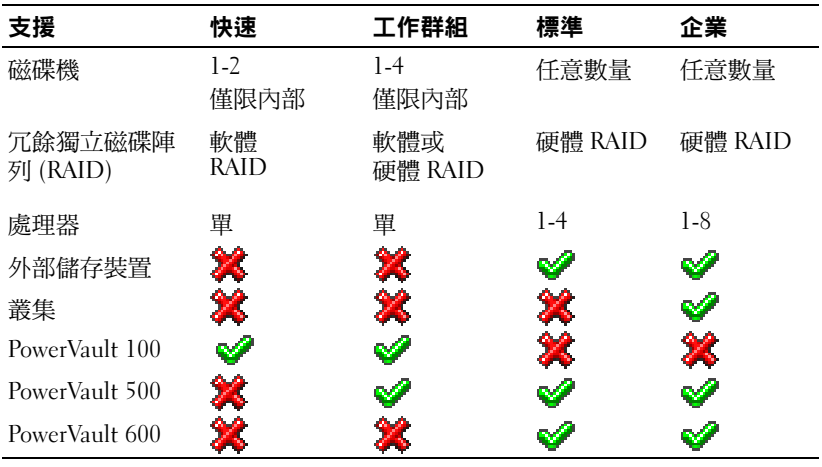

#### <span id="page-4-1"></span>表 1-1. 支援矩陣

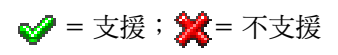

請參閱 Dell End User License Agreement for Microsoft® Software (Microsoft 軟體的 Dell 一般使用者授權合約), 以獲得更多有關支援的組態和軟體功 能限制之具體資訊。

 $\bigodot$  注意:為防止網路感染病毒,建議您使用其他系統從 Microsoft 支援網站 **support.microsoft.com** 下載所有建議的修補程式、hotfix 和服務套件。在系統 上安裝更新之前,請確保系統已連接至網路。

# <span id="page-5-0"></span>最低硬體與軟體需求

本節提供 PowerVault 儲存伺服器上支援 Windows Storage Server 2003 R2 x64 Edition With SP2 作業系統的最低硬體與軟體需求。

極力建議您使用位於 Dell 支援網站 support.dell.com/support/downloads 上或最新版 Dell Systems Service and Diagnostics Tools (Dell 系統服務與診斷 工具 ) 媒體上的最新 BIOS、韌體和驅動程式。

# <span id="page-5-1"></span>**BIOS 和 BMC 韌體**

<span id="page-5-4"></span><span id="page-5-3"></span>表 [1-2](#page-5-2) 提供支援 Windows Storage Server 2003 R2 x64 Edition With SP2 作 業系統的 PowerVault 系統清單以及支援的最低 BIOS 或基礎板管理控制器 (BMC) 的版本。

## <span id="page-5-2"></span>表 1-2. 支援的最低 BIOS/BMC 版本

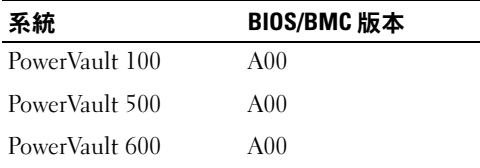

<span id="page-6-7"></span><span id="page-6-6"></span><span id="page-6-5"></span><span id="page-6-4"></span>表 [1-3](#page-6-2) 列出了執行停用 (XD) 和增強型 Intel SpeedStep® 技術 (EIST) 支援 所需的最低 BIOS 版本。

| 系統             | 修訂版 | XD 支援所需的最低 BIOS EIST 支援所需的最低 BIOS<br>修訂版 |
|----------------|-----|------------------------------------------|
| PowerVault 100 | A00 | A <sub>00</sub>                          |
| PowerVault 500 | A00 | A <sub>00</sub>                          |
| PowerVault 600 | A00 | A00                                      |

<span id="page-6-2"></span>表 1-3. Dell PowerVault 系統上 XD 和 EIST 支援的最低 BIOS 版本需求

# <span id="page-6-0"></span>硬體 RAID 和軟體 RAID

表 [1-4](#page-6-3) 列出了 Windows Storage Server 2003 R2 x64 Edition With SP2 作業 系統支援的 PowerVault 冗餘獨立磁碟陣列 (RAID) 組態。

#### <span id="page-6-3"></span>表 1-4. Windows Storage Server 2003 R2 x64 With SP2 支援的 PowerVault RAID 組態

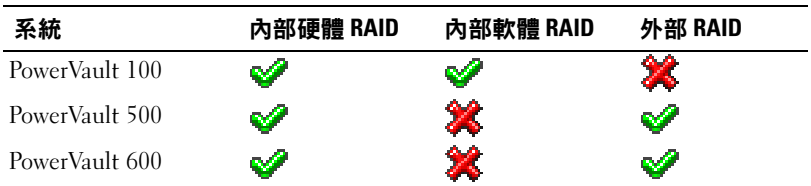

 $\mathscr{L} = \mathsf{D} \mathsf{E}$  ;  $\mathsf{E} = \mathsf{F} \mathsf{D} \mathsf{E}$ 

■ 註:請參閱表 [1-1](#page-4-1) 以瞭解每個平台支援的作業系統版本清單。

# <span id="page-6-1"></span>網際網路小型電腦系統介面 (iSCSI) 軟體目標功能

您可以將您的 PowerVault NF500/NF600 獨立儲存系統設定為一個 iSCSI 目標。PowerVault NF100 儲存系統並不支援 iSCSI 軟體目標功能。iSCSI 軟體目標功能在 PowerVault NF500/NF600 叢集系統中將失效。

如需有關安裝與設定 PowerVault NF500/NF600 儲存系統成為 iSCSI 軟體 目標的資訊,請參閱 Dell 支援網站 support.dell.com 中的 Dell PowerVault NF500/NF600 Systems End-to-End Deployment Guide for iSCSI (Dell PowerVault NF500/NF600 系統的 iSCSI 端對端部署指南 )。

### <span id="page-7-2"></span><span id="page-7-0"></span>系統韌體和驅動程式

表 [1-5](#page-7-1) 列出最小支援的系統韌體和支援的 RAID 控制器驅動程式版本 ( 原始及非原始 )。只有原始的驅動程式會包括在作業系統中;非原始 的驅動程式可以從 Dell 支援網站 support.dell.com 下載。

<span id="page-7-1"></span>表 1-5. 最低需求的系統韌體和 RAID 控制器驅動程式版本

| 產品與支援平台                                                                      | 需求的最低韌體<br>版本                                    | 需求的最低驅動<br>程式版本  | 驅動程式有隨附<br>於作業系統嗎? |
|------------------------------------------------------------------------------|--------------------------------------------------|------------------|--------------------|
| 經濟實用的 RAID 控<br>制器 (CERC) SATA<br>6CH                                        | A00 $(6.0.1 - 0078)$                             | A05(2.14.0.64)   | 否                  |
| $Dell^{\mathsf{TM}}$ PowerEdge <sup>TM</sup><br>可擴充 RAID 控制器<br>$(PERC)$ 5/i | $A07(5.2.1-0.067)$                               | A05(2.14.0.64)   | 否                  |
| PERC 5/E                                                                     | A06 $(5.2.1.0066)$                               | A05(2.14.0.64)   | 否                  |
| 序列連接 SCSI (SAS)<br>$5/$ iR                                                   | A <sub>03</sub><br>(00.10.51.00.06.<br>12.05.00) | A05 (1.24.04.40) | 否                  |

註:如需作業系統的最新韌體與驅動程式版本,請參閱 Dell 支援網站 **support.dell.com**。

註:驅動程式和韌體位於 *Dell Systems Service and Diagnostics Tools (Dell* 系統 服務與診斷工具 *)* 媒體、*Dell System Support (Dell* 系統支援 *)* 媒體上,而在 Dell 支援網站 **support.dell.com** 上也能找到。這些是為作業系統預先組態的原 廠預設分割區大小,與任何 RAID 的容量皆無關。

您可以從 Dell 支援網站 support.dell.com/support/downloads 或是從 PowerVault 系統隨附的 Dell Systems Service and Diagnostics Tools (Dell 系統服務與診斷工具) 媒體下載非原始驅動程式和公用程式。

## <span id="page-8-8"></span><span id="page-8-0"></span>系統硬體

表 [1-6](#page-8-2) 列出了 Microsoft 針對 Windows Storage Server 2003 R2 x64 Edition With SP2 的最低需求和建議的硬體組態。

#### <span id="page-8-6"></span><span id="page-8-2"></span>表 1-6. Microsoft 針對 Windows Storage Server 2003 R2 x64 Edition With SP2 的最低 需求和建議的硬體組態

<span id="page-8-7"></span><span id="page-8-4"></span>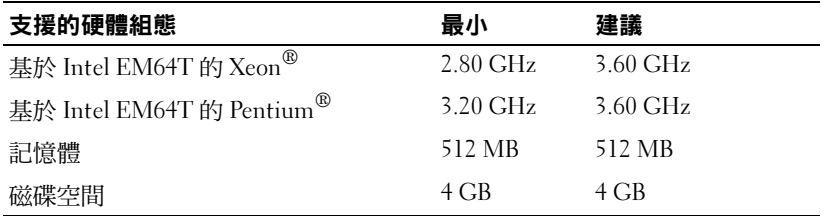

 $\mathbb{Z}$  註:表 [1-1](#page-4-1) 中列出的 PowerVault 系統是 Dell 提供的。依預設,這些系統支援 具有一個 8 GB 分割區的軟體 RAID 組態和具有一個 12 GB 作業系統分割區的 硬體 RAID 組態。

# <span id="page-8-5"></span><span id="page-8-1"></span>支援的 Intel EM64T 功能

基於 Intel EM64T 的 PowerVault 系統在 Windows Storage Server 2003 R2 x64 Edition 作業系統中支援以下功能:

- <span id="page-8-9"></span><span id="page-8-3"></span>• Data Execution Prevention ( 資料執行預防,DEP),需要支援 XD 的處 理器。
- System Balanced Processor Power and Performance ( 系統平衡的處理器 電源和效能 ),在支援的 Intel 處理器上利用 EIST。對於此作業系統功 能的支援取決於處理器型號、頻率和步進。

DEP、伺服器平衡的處理器電源和效能是要求硬體支援的 Windows Storage Server 2003 R2 x64 版本作業系統的新功能。

# <span id="page-9-1"></span><span id="page-9-0"></span>已知問題

本節說明與 Windows Storage Server 2003 R2 x64 Edition With SP2 作業系 統中選購的元件相關的已知問題。

如需與 Windows Storage Server 2003 R2 x64 Editions With SP2 元件無 **關的其他 Windows Server® 2003 問題的資訊,請參閱 Dell 文件網站** www.dell.com/ostechsheets 上關於 Windows Server 2003 R2 x64 Edition 的 Important Information ( 重要資訊 ) 文件。

• 網路檔案系統 (NFS) Microsoft Management Console (MMC) 可能無 法啟動或啟動時間長。

NFS MMC 偶爾會在遠端管理服務初始化完成之前開啟,導致 NFS MMC 逾時。您無法透過重新啟動 Windows Storage Server 2003 R2 x64 MMC 處理此問題。

#### • 無法為系統磁碟區建立活動檔案遮罩或硬配額。

FSRM File Screening (FSRM 檔案遮罩 ) 選項和 Quota Management ( 配額管理 ) 選項不允許管理員為系統磁碟區建立活動檔案遮罩或硬 配額。

在為系統磁碟區建立檔案遮罩或設定硬配額時,即使管理員在File Screen (檔案遮置)中選擇了 Active (活動),或在 Ouota Management (配額 管理 ) 中選擇了 Hard Quota ( 硬配額 ),在建立後,對於檔案遮罩類 型, File Screen ( 檔案遮置) 仍顯示為 Passive ( 被動), 而 Ouota type ( 配額類型 ) 仍顯示為 Soft Quota ( 軟配額 )。Edit File Screen ( 編輯檔 案遮罩 ) 或 Quota ( 配額 ) 選項不允許您將檔案遮罩類型變更為 Active ( 活動 ) 或將 Quota ( 配額 ) 類型變更為 Hard Quota ( 硬配額 )。僅在 為系統磁碟區建立檔案遮罩或配額類型時才發生此問題。

Microsoft 在 Microsoft 支援網站 support.microsoft.com 上的 Microsoft 知識庫文章 915450 中已說明此問題。

## • 無法從已安裝的磁碟區中刪除資料夾。

在Windows Storage Management Console (Windows 儲存管理主控制台)→ File Server Management (檔案伺服器管理) 中,展開 Disk and Volume Management ( 磁碟和磁碟區管理 )。使用 Disk Management ( 磁碟管 理), 在現有磁碟區中建立一個新的主分割區, 並將其安裝為一個空的 NTFS 資料夾。

在將磁碟區安裝為資料夾後,複製檔案及資料夾至其中。然後,如果 您試圖刪除任何資料來,則會顯示以下錯誤訊息:

Cannot Delete folder: Access is denied.( 無法刪除資 料夾:存取遭拒。)Make sure the disk is not full or write-protected and that the file is not currently in use.( 請確保磁碟未滿或未防寫保護,且檔案目前不在使 用中。)

如需詳細資訊,請參閱 Microsoft 支援網站 support.microsoft.com 上的 Microsoft 知識庫文章 243514。

#### • 執行 Microsoft.NET Framework 2.0 (x64) 時,應用程式記錄中發生了 MsiInstaller 錯誤。

Windows Storage Server 2003 R2 x64 Edition With SP2 安裝完成後, 應用程式記錄可能會顯示以下 MsiInstaller 錯誤和警告:

產品:Microsoft .NET Framework 2.0 (x64)-- 此 Windows 安裝程式套件中有問題。請參考安裝記錄以了解更多資訊。

此錯誤的事件 ID 10005。來源:MsiInstaller。

與以上錯誤訊息同時顯示的還有以下警告。

Source:WinMqmt(來源:WinMqmt)

事件 ID:37

WMI ADAP was unable to load the

c:\windows\Microsoft.NET\Framework\v2.0.50727\asp net perf.dll performance library due to an unknown problem within the library. (WMI ADAP 由於 c:\windows\ -<br>Microsoft.NET\Framework\v2.0.50727\aspnet\_perf.dll 效能庫中的不明問題而無法載入該庫。)0X0

Microsoft 在 hotfix 編號 909613 和 Microsoft 支援網站 support.microsoft.com 上的 Microsoft 知識庫文章中已說明此問題。

#### • 在作業階段關閉並重新開啟後,無法正確顯示開啟的檔案數目資訊。

在關閉並重新建立作業階段後,無法正確顯示 Share Folder Management ( 共用資料夾管理 ) → Shared Folders ( 共用資料夾 ) → Sessions ( 作業 階段 ) 中的 number of Open Files ( 開啟的檔案數 ) 部份。在同一作業 階段關閉並重新開啟後,開啟的檔案數目仍顯示為 0。這表示已經在 Network Attached Storage (NAS) 系統與共用的資料夾 / 檔案之間建立了 作業階段,但無法將開啟的檔案數更新為 1。

即使作業階段未正確更新,作業系統仍可完全發揮作用。

#### • 當使用者重新命名和複製被封鎖的檔案時,FSRM 的檔案遮罩管理功 能不封鎖檔案。

當使用者重新命名被封鎖的檔案和將該檔案複製到特定資料夾或磁碟 區後,檔案遮罩功能不封鎖檔案。

當使用者試圖複製被封鎖的檔案時,在檔案遮罩期間,檔案遮罩僅檢 查檔案名稱。如果使用者重新命名被封鎖的檔案並嘗試複製該檔案, 檔案遮罩功能將不封鎖該檔案;並允許使用者將該檔案複製到指定的 資料夾或磁碟區。

這一問題是由活動遮罩類型和被動遮罩類型這兩者引起的。

Microsoft 表示這一行為不會構成問題,仍可按設計工作。Microsoft 並 不打算就此問題發佈任何修復程式或解決辦法。

#### • 多個用戶端可以同時開啟和編輯同一個共用的檔案。

當多個用戶端從不同的用戶端系統淮行存取時,可以同時開啟和編輯 同一個共用的檔案。

如果您建立一個資料夾,複製 NAS 系統上的一個文字檔案,並與多個 對該資料夾具有 Full control ( 完全控制 ) 或 Read + change ( 讀取 + 變更)權限的使用者共用此資料夾,然後開啟文字檔案,則使用具有 Full control ( 完全控制 ) 或 Read + change ( 讀取 + 變更 ) 權限的使用 者 ID 可以從一個用戶端系統登入並存取該文字檔案。您可以從該用戶 端系統修改並儲存該檔案。如果使用者從該用戶端系統開啟已經開啟 的文字檔案,將不會發生此問題。當另一個用戶端系統上的某個其他 使用者開啟該檔案時,原用戶端使用者仍能刪除該檔案。.txt 和 .bmp 格式的檔案會發生此問題。所有 Microsoft Office 檔案 ( 如 Word、Excel 和 PowerPoint 檔案 ) 都不會發生該問題。

#### 12 重要資訊

Microsoft 認為這種行為並不構成問題,仍可按設計正常工作,且這種 行為與 Windows 2003 代碼庫一致。Microsoft 並不打算就此問題發佈 任何修復程式或解決辦法。

# 當工作群組版 NAS 連接至快速版 NAS MMC 主控台時,發生不一致。

當 Windows Storage Server R2 x64 工作群組版 NAS 系統的 MMC 連接 至遠端快速版 NAS MMC 主控台時,前者將展開並顯示不屬於快速版 NAS 主控台的資訊。該 MMC 將顯示分散式檔案系統 (DFS) 功能表以 及服務和應用程式功能表,這些不屬於快速版安裝的一部份。

Microsoft 認為此功能符合正常設計,與 Windows 2003 代碼庫一致。 Microsoft 並不打算就此問題發佈任何修復程式或解決辦法。

## • QLogic、SANSurfer 和 NFS 服務的舊版本存在交互操作性問題。

QLogic SANSurfer 使用連接埠 111 安裝其 PortMapper 服務, Microsoft Portmap.exe 以及 NFS 所需的服務也使用該連接埠。安裝 SANSurfer 將 導致依賴於 Microsoft Portmap.exe 的服務 ( 如 NFS) 出現故障。此問題 在高於版本 2.0.30 Build67 的 SANSurfer 內部版本中已得到解決。

# • 將印表機新增至 Windows Storage Server 2003 R2 x64 Edition MMC 後,在關閉並重新開啟主控台時,印表機不顯示。

開啟 Windows Storage Server 2003 R2 MMC 後,選擇 Print Management ( 列印管理 ) → Print Servers ( 列印伺服器 ) → Add/Remove servers (新增/移除伺服器)→Add server (新增伺服器), 新增網路印表機, 然後關閉並重新開啟主控台,新的網路印表機將不會顯示。但如果按 一下 Start (開始),選擇 Settings (設定)→ Printers and Faxes (印表 機和傳真 ),則可以使用該網路印表機。

Windows Storage Server 2003 R2 x64 Edtion 作業系統包含一個自訂 MMC 嵌入程式,列印管理功能並不允許使用者儲存新的網路印表機。

Microsoft 在 Microsoft 支援網站 support.microsoft.com 上的知識庫文章 911924 中已討論此問題。

#### **《 註:Dell 在系統中安裝了此問題的 hotfix。如果必須重新安裝作業系統,** 請參閱 Microsoft 知識庫文章 911924 以瞭解如何重新安裝此 hotfix。

• 在 MMC 中,當使用者具有 Read+Change (讀取 + 變更) 權限時, Open Mode (開啟模式) 編示為 Read (讀取) ·

如果在共用資料夾管理中將權限變更為 Read+Change (讀取 + 變更), 則當使用者從另一台機器登入到系統並嘗試存取該共用資料夾時, 將發生以下事件:

- 檔案將 Open mode (開啟模式) 顯示為 Read (讀取),而不是 Read+Write (讀取 + 寫入), 即便使用者對此共用資料夾具有 Read+Change ( 讀取 + 變更 ) 權限亦如此。
- 即使網域管理員對該共用資料夾具有 Full control ( 完全控制 ) 權限,Open mode ( 開啟模式 ) 也是 Read ( 讀取 )。
- 使用者可以修改檔案的內容。

根據 Microsoft 的設計,這是正常現象。如需附加資訊,請聯絡 Microsoft 支援。

• 在 Windows Storage Server 2003 R2 x64 Edition 作業系統中啟用 Microsoft 叢集服務 (Microsoft Clustering Services, MSCS) 時, 要求重新安裝某些預先安裝的元件。

本節提供在 Windows Storage Server 2003 R2 Edition 作業系統中啟用叢 集功能的資訊。

解除安裝 Microsoft Services for NFS (Microsoft 用於 NFS 的服務 ):

- 1 按一下 Start (開始) → Settings (設定) → Control Panel (控制台) → Add or Remove programs ( 新增或移除程式 )。
- 2 選擇 Add/Remove Windows Components (新增/移除 Windows 元件)。
- 3 當螢幕顯示 Microsoft Services for NFS (Microsoft 用於 NFS 的服務) 核取方塊時,取消選取該核取方塊並按一下 OK ( 確定 )。
- 4 按一下 Finish ( 完成 ) 以完成解除安裝程序。

請參閱 Microsoft Clustering (Microsoft 叢集 ) 說明文件以啟用 Microsoft Clustering Services (Microsoft 叢集服務 )。

安裝 Microsoft Services for NFS (Microsoft 用於 NFS 的服務 ):

- 1 按一下 Start (開始) → Settings (設定) → Control Panel (控制台) → Add or Remove programs (新增或移除程式)。
- 2 選擇 Add/Remove Windows Components (新增/移除 Windows 元件)。
- 3 選擇 Network File and Print Services (網路檔案和列印服務),然後按 一下 Details ( 詳細資料 )。
- 4 選擇 Microsoft Services for NFS (Microsoft 用於 NFS 的服務),然後 按一下 Details ( 詳細資料 )。
- 5 選擇以下核取方塊以啟用要安裝的元件:Client for NFS ( 用於 NFS 的用戶端 )、Microsoft Services for NFS Administration (Microsoft 用於 NFS 管理的服務 )、RPC External Data Representation (RPC 外部資料演示 )、RPC port mapper (RPC 連接埠映射程式 )、Server for NFS ( 用於 NFS 的服務 )、Server for NFS Authentication ( 用於 NFS 身份驗證的服務 ) 和 User Name Mapping ( 使用者名稱映射 )。
- 6 按一下 OK ( 確定 )。
- 7 按一下 Finish ( 完成 ) 以完成安裝程序。
- Dell OpenManage™ Server Administrator 和 System Update Utility (系統更新公用程式,SUU) 支援矩陣未將 Microsoft Windows Storage Server 2003 R2 x64 Editions With SP2 列可選的作業系統。

這並不是問題,同時已經依指定運作。已經在 Dell OpenManage 5.0 和上 述的軟體版本中記錄於文件中。如果要在 Windows Storage Server 2003 R2 x64 With SP2 中安裝 OpenManage Server Administrator 或執行 System Update Utility (系統更新公用程式),請選取 Windows Server 2003 R2 作為作業系統。

# • 在安裝或升級過程中,螢幕可能顯示作業系統其他版本的名稱。

在升級過程、System Properties ( 系統內容 ) 視窗以及作業系統內的其 他區域中,名稱 "Windows Server 2003"、"Windows Server 2003 R2"、 "Windows Storage Server 2003 SP1" 和 "Windows Storage Server 2003 R2" 可能互換使用。

這屬於已知問題,其發生符合 Microsoft 的設計。

• 無法區分 Microsoft Windows Storage Server 2003 R2 x64 快速版、工作 群組版或標準版。

Windows Storage Server 2003 R2 x64 快速版、工作群組版和標準版均 基於標準版媒體。這意味在 My Computer ( 我的電腦 ) → Properties ( 內容 ) 中,快速版和工作群組版均顯示為標準版。但是,只安裝您所 購買的版本支援的那些功能。Microsoft 目前尚未提供可用來確定所安 裝之作業系統版本的實用方法。

在重新安裝或升級過程中,所有螢幕皆顯示標準版,而不顯示快速版 或工作群組版。

若要確定作業系統的版本,請:

- 使用「regedit」公用程式開啟 Windows 註冊表。
- 在註冊表中開啟以下資料夾 HKEY\_LOCAL\_MACHINE\Software\Microsoft\Server Appliance
- edition ( 版本 ) DWORD 值確定作業系統版本。作業系統版 本的 DWORD 值為:0 – 快速版、1 – 工作群組版、2 – 標準版和 3 – 企業版。

在您從 Dell 訂購作業系統時,始終可以參考系統側面的許可證書 (COA) 標籤,以確認系統上安裝的作業系統版本。如果使用 Dell 支援的升級 包來升級作業系統,則在升級過程中,請使用新標籤更換 COA 標籤。

• 當系統事件記錄超過其配額限制時,配額狀態將顯示 Warning (警告), 記錄狀態顯示 Information ( 資訊 )。

Microsoft 在 Microsoft 支援網站 support.microsoft.com 上的 Microsoft 知識庫文章 915182 中已說明此問題。

#### • 配額限制項目不一致。

在 Windows 檔案總管中不能正確地反映配額項目。在 Windows Storage Server 2003 R2 x64 Edition MMC 中,磁碟區的配額限制設定為 200MB, 而對於 Windows 檔案總管,配額限制設定為 No Limit ( 無限制 )。 MMC 和 Windows 檔案總管應反映完全相同的配額限制資訊。

Microsoft 在 Microsoft 支援網站 support.microsoft.com 上的 Microsoft 知識庫文章 915042 中已說明此問題。

#### 16 重要資訊

• 如果選擇 Microsoft Windows Storage Server 2003 R2 x64 無人監管之安 装模式,則需要提供 PID。

Windows Storage Server 2003 R2 x64 Editon 採用系統鎖定預安裝 (System-Locked Preinstall, SLP),無需輸入產品 ID。但是,如果選擇 Microsoft Windows Storage Server 2003 R2 x64 Unattended Installation (Microsoft Windows Storage Server 2003 R2 x64 無人監管安裝),則由 於此安裝過程不能辨識正確 OEM 檔案而需要輸入 PID。如果輸入 COA PID,作業系統將提示您啟動 Windows 授權。

無人監管安裝與 SLP 媒體不相容。因此必須啟動 Windows 軟體。

#### • Server Administrator 不能為 Windows Storage Server 2003 R2 x64 Edition With SP2 作業系統提供選擇。

如果使用 Dell PowerVault Installation and Server Management (Dell PowerVault 安裝與系統管理) 媒體重新安裝 Windows Storage Server 2003 R2 x64 Edition With SP2 作業系統,作業系統標題不會 在介面中作為安裝選項出現。

要解決這一問題,請選擇 Windows Server 2003 R2 x64。在安裝過程 中,螢幕將顯示一個對話方塊,表示將安裝 Windows Server 2003 R2 x64 Edition。但如果 Server Administrator 將系統辨識為 PowerVault 儲存伺服器系統,將安裝 Windows Storage Server 2003 R2 x64 Edition With SP2 作業系統。

#### • 即使作業系統已本土化,Open Manage 安裝程式亦顯示為英文。

在已本土化的 Windows Storage Server 2003 R2 x64 Edition 作業系統上 安裝 Dell OpenManage 軟體時,即使作業系統已本土化, OpenManage 安裝程式仍以英文版執行。安裝程式完成後,如果軟體是系統支援的 本土化 Dell OpenManage 版本,則在 Dell OpenManage 軟體產品中, 視窗和窗格將本土化為本國 / 本地區語言。

如果 Dell OpenManage 版本不是系統支援的本土化版本,則系統的視 窗和窗格顯示為英文。

#### • 檔案群組和檔案遮罩例外規則沒有正常發揮作用。

建立新的檔案群組時,以下項目及動作可能表現異常:

- 檔案遮罩例外規則
- 範本和範本副本
- 將檔案群組套用到資料夾和子資料夾

這些項目和動作按照 Microsoft 設計的方式發揮作用,但組態規則可能 生混淆。請參閱 Microsoft Windows Storage Server 2003 R2 x64 Edition 文件及相關線上說明,以瞭解套用檔案群組和例外時所產生的預期行 為資訊。

• Services for UNIX<sup>®</sup> (用於 Unix 的服務) 驅動程式提示驅動程式未簽名。

在 Windows Storage Server 2003 x64 Edition 系統上安裝和組態 Services for Unix (用於 Unix 的服務)支援時,可能會提示驅動程式未簽名。Microsoft 在一個 hotfix 以及 Microsoft 支援網站 support.microsoft.com 上的 Microsoft 知識庫文章 915915 中已說明此問題。

#### **4 註:Dell 在系統中預先安裝了該 hotfix。如果必須重新安裝作業系統,** 請參閱 Microsoft 知識庫文章 915915 以瞭解如何重新安裝此 hotfix。

# • 某些備份解決方案不支援 x64 作業系統。

某些備份服務提供程式不支援在 x64 作業系統上本地執行資料代理。 這些服務提供程式支援 Windows Storage Server 2003 x64 Edition, 因為 NAS 系統可作為支援的組態連接至專用 x86 備份伺服器。對於 x64 系 統,支援的備份解決方案包括基於網路的備份 ( 連接至任何專用的備 份伺服器 ) 或使用本機作業系統工具直接連接至備份裝置。

• 系統顯示藍色螢幕,表示連接至 Windows Storage Server 2003 R2 x64 Edition With SP2 作業系統的 NFS 共用區負載非常重。

這種行為符合 Microsoft 的設計,在匯流排和處理器速度較快的系統上 可能會看到這一現象。

Microsoft 在 Microsoft 支援網站 support.microsoft.com 上的 Microsoft 知識庫文章 918245 中已說明此問題。

• iSCSI 不支援網路介面卡 (NIC) 成組。

依照 Microsoft 的設計,只有檔案通訊協定和非 iSCSI 才支援 NIC 成 組。如需 NIC 成組的相關資訊,請參閱 Microsoft Windows Server 2003 Technology Centers ( 技術中心 ) 網站 www.microsoft.com/windowsserver2003/technologies/。

# <span id="page-18-2"></span><span id="page-18-0"></span>故障排除

本節提供以下關於 PowerVault 儲存伺服器故障排除的資訊:

- 一般故障排除問題
- 故障排除矩陣
- <span id="page-18-3"></span>• 硬體 RAID 故障排除

## <span id="page-18-1"></span>一般故障排除問題

本節提供關於 PowerVault 儲存伺服器故障排除的一般資訊。

#### 無法存取 PowerVault 儲存系統

下列子段落提供在您無法存取 PowerVault 儲存系統時的疑難排解資訊。

#### PowerVault 儲存伺服器未列於 MMC 中

如果您無法使用 MMC 連接至 PowerVault 儲存系統,請執行下列步驟:

- 1 按一下 Start (開始) → Run (執行), 然後鍵入 cmd。
- 2 在 cmd.exe 視窗的指令提示符下,鍵入 ping *system\_name*, 然後按 <Enter> 鍵。

如果 PowerVault 儲存伺服器能夠回應 ping 指令,但沒有列在 MMC 中, 則 PowerVault 儲存伺服器可能仍然引導至 Windows Storage Server 2003 R2 x64 作業系統,而沒有啟動 Microsoft Internet 資訊服務 (Microsoft Internet Information Services, IIS)。

#### 註:PowerVault 儲存伺服器啟動可能需要幾分鐘,視您的組態和系統安裝的 儲存容量而定。

#### <span id="page-18-5"></span>我的網路位置

如果在與 PowerVault 儲存伺服器相同的子網中有一個執行 Windows 2000、 Windows 2003 或 Windows XP 的用戶端系統,請連按兩下 My Network Places ( 網路上的芳鄰 )。瀏覽網路並找到 PowerVault 儲存伺服器。

#### <span id="page-18-4"></span>系統 LED 和嗶聲代碼

如果 PowerVault 儲存伺服器不能正確地啟動或回應,可以使用系統的 LED 和嗶聲代碼診斷一些相關問題。若要獲得關於 LED 和嗶聲代碼的更多資 訊,請參閱系統的 Installation and Troubleshooting Guide (安裝和故障排除 指南)。

#### 軟體 RAID PowerVault 儲存伺服器故障排除

本節介紹在重新安裝作業系統或更換硬碟機之前應嘗試的檢查及解決方 法。某些檢查要求觀察 PowerVault 儲存伺服器前面或後面的 LED。若要 獲得關於 LED 的更多資訊,請參閱 Installation and Troubleshooting Guide (安裝和故障排除指南)。

- 電源 LED 是否顯示 PowerVault 儲存伺服器已開啟? 確保將電源電纜連接至 PowerVault 儲存伺服器和電源插座,並且開啟 PowerVault 儲存伺服器。
- PowerVault 儲存伺服器背面以及任何與之相連的網路交換機上的連結 LED 是否亮起? 確保乙太網路電纜已牢固地連接至 PowerVault 儲存伺服器和正常工作 的乙太網路插孔。
- 是否使用標準乙太網路電纜來連接網路? 請勿使用交叉電纜。
- 是否留有足夠的時間啟動 PowerVault 儲存伺服器? PowerVault 儲存伺服器啟動通常需要幾分鐘。
- PowerVault 儲存伺服器是否完全啟動? 將鍵盤、滑鼠和顯示器連接至 PowerVault 儲存伺服器,並觀察啟動 過程。
- PowerVault 儲存伺服器上所有四個硬碟機的 LED 是否都亮起? 如果狀態 LED 未全部亮起,可能是某個硬碟機有故障。

#### 在硬碟機出現故障之後重新組態系統

本節提供關於在硬碟機發生故障時重新組態 RAID 1 ( 鏡像 ) 儲存系統的 資訊。如需更多有關硬碟故障以及更換故障硬碟的資訊,請參閱系統中隨 附的文件。

#### 重新組態鏡像磁碟區

- 1 啟動 Disk Management ( 磁碟管理 ) 公用程式。
- 2 從遺失 ( 有故障 ) 的磁碟上刪除任何鏡像磁碟區。

■ 註:有故障的硬碟機在圖形檢視中標記為遺失。

- 3 刪除遺失之磁碟中顯示的任何磁碟區。
- 4 以滑鼠右鍵按一下遺失的磁碟來刪除該磁碟。 按一下 Remove Disk ( 移除磁碟 )。
- <span id="page-20-2"></span>5 將新磁碟從基本磁碟升級為動態磁碟。

# <span id="page-20-0"></span>故障排除矩陣

表 [1-7](#page-20-1) 提供 PowerVault 儲存伺服器上可能出現的特定問題之故障排除矩陣。

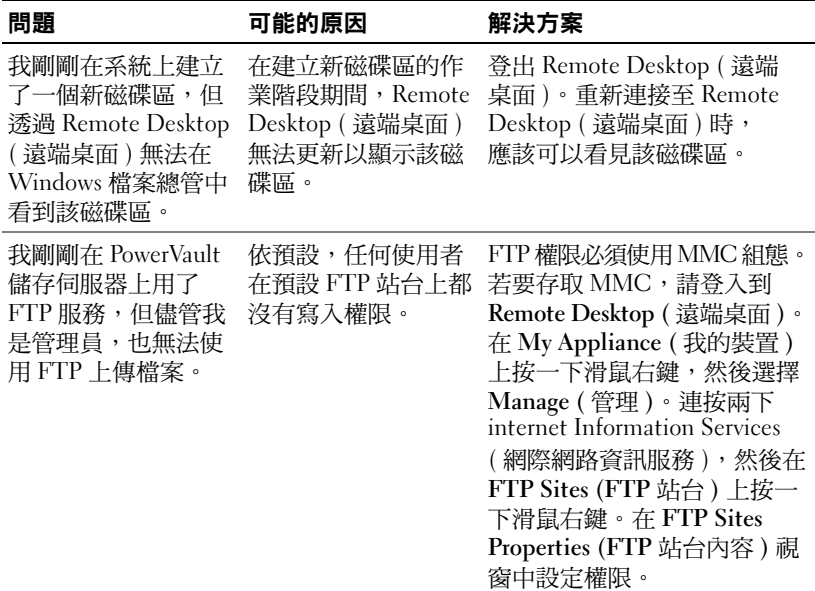

#### <span id="page-20-1"></span>表 1-7. 故障排除矩陣

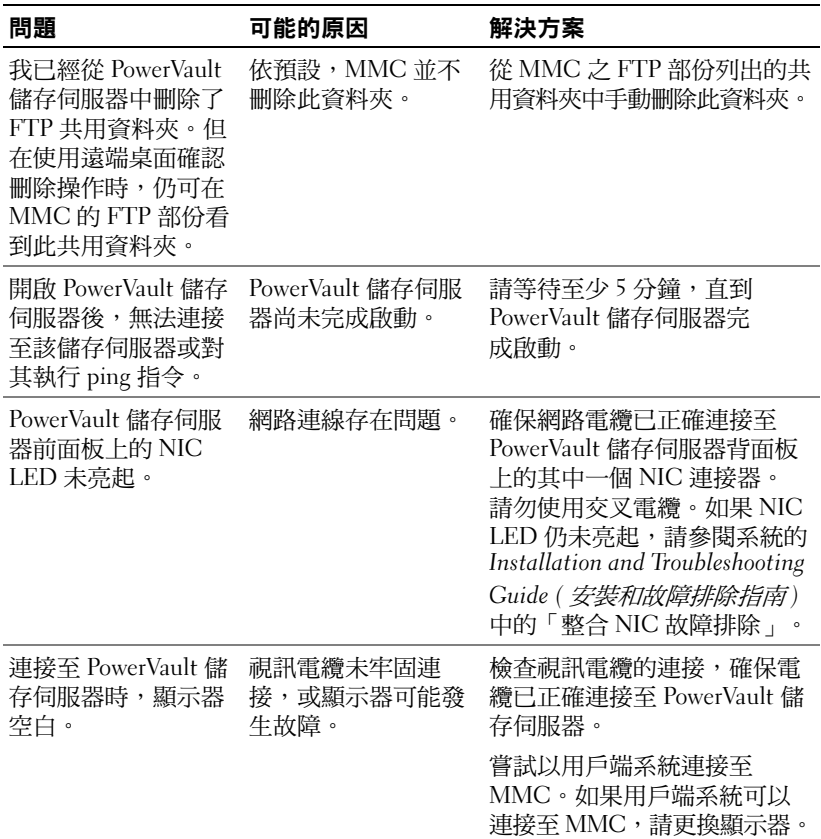

#### 表 1-7. 故障排除矩陣 / 續 /

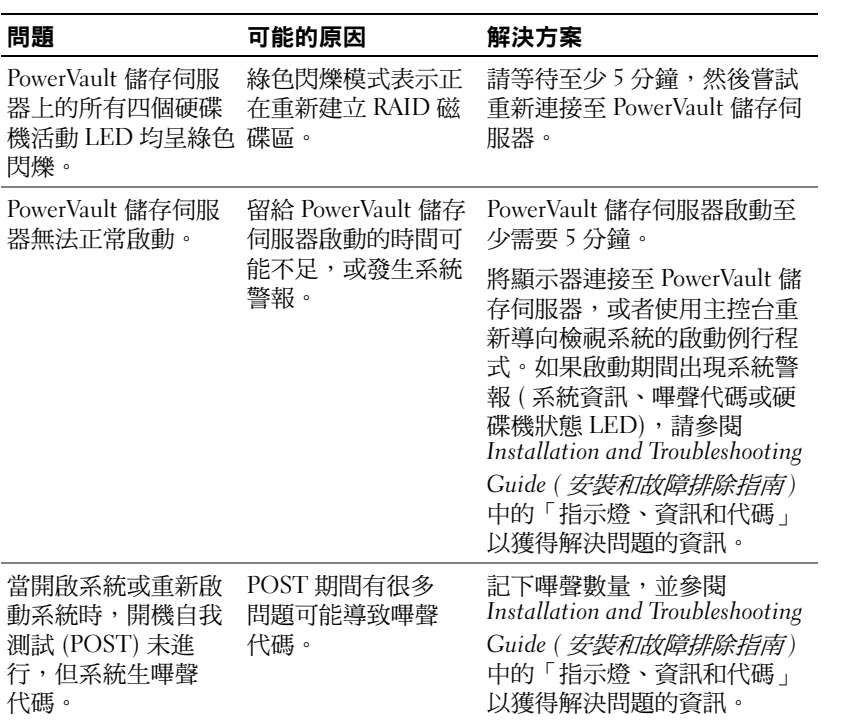

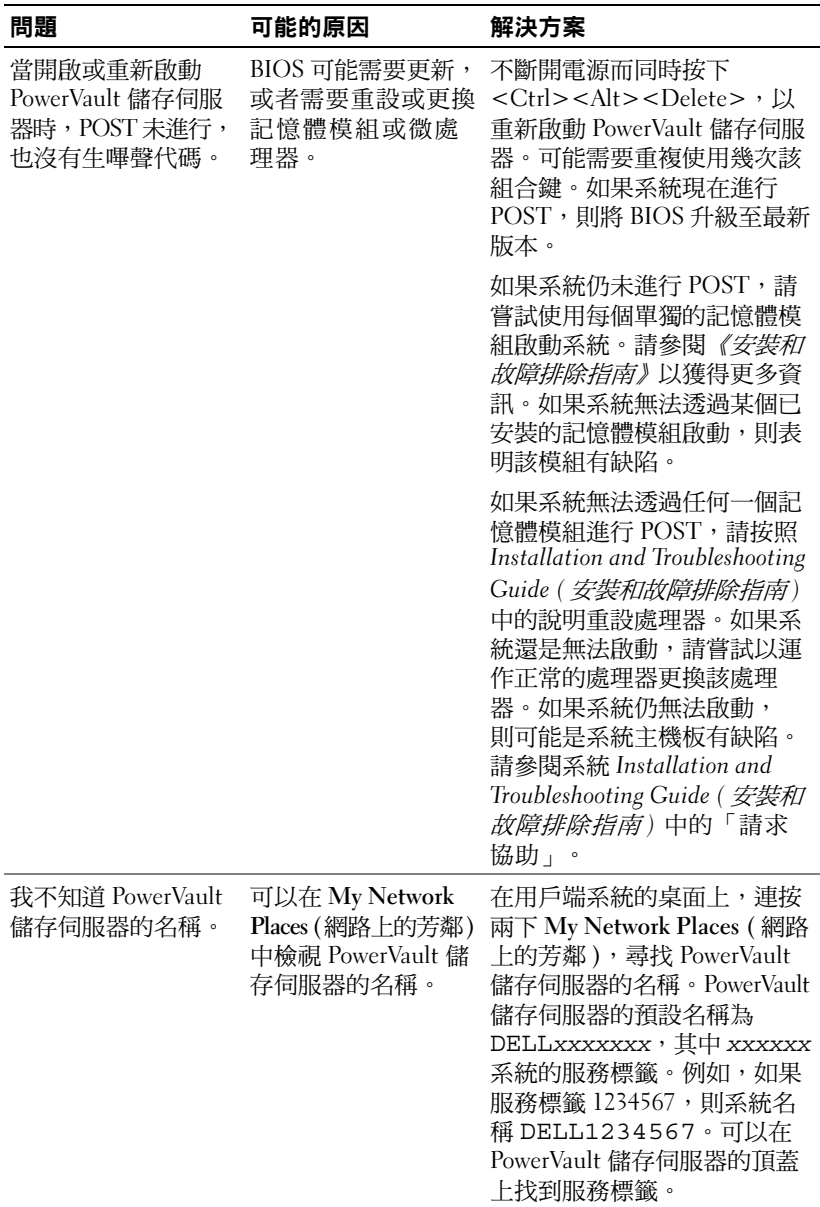

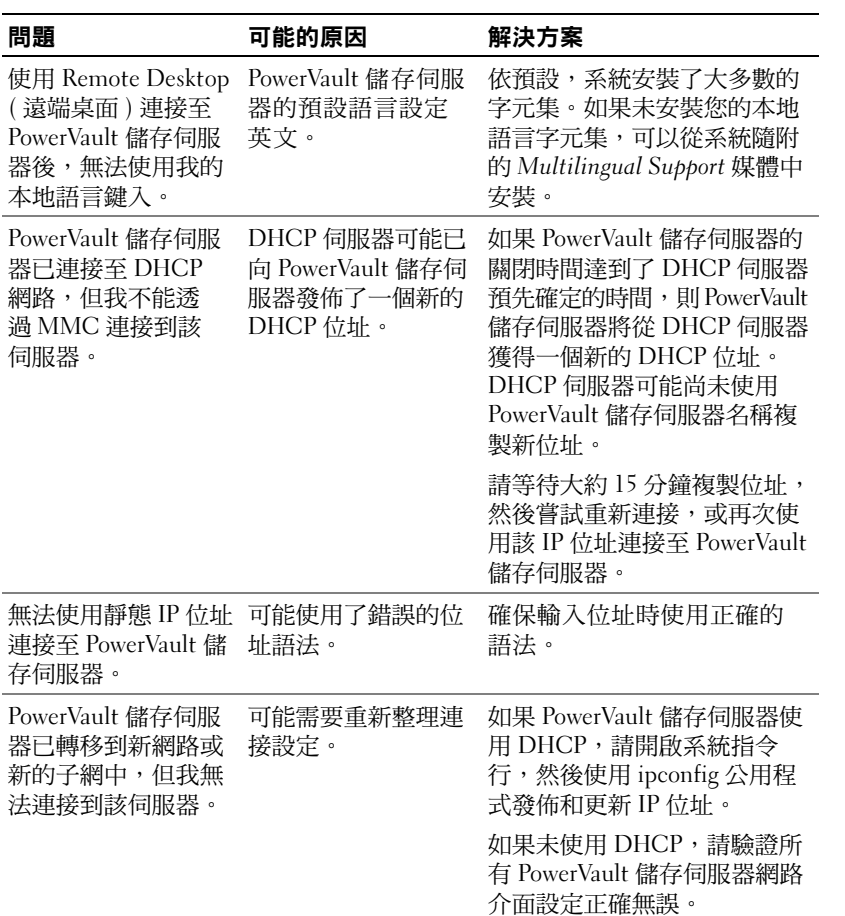

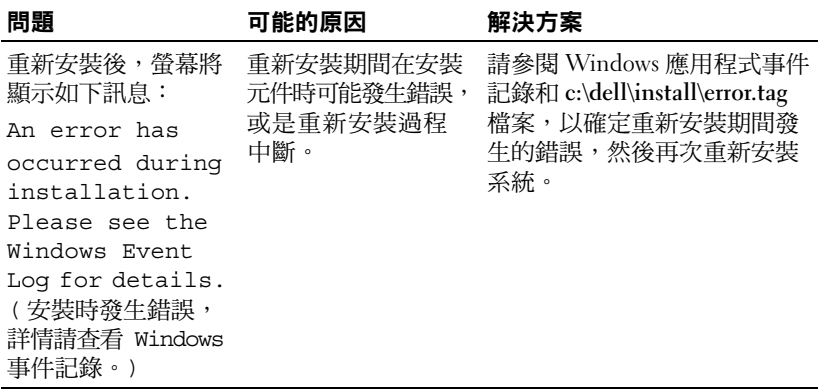

#### <span id="page-25-0"></span>硬體 RAID 故障排除

表 [1-8](#page-25-1) 提供內部硬體 RAID 控制卡疑難排解的資訊。如果配備的是軟體 RAID PowerVault 儲存伺服器或外部儲存 PowerVault 儲存伺服器,請略過 該資訊。

#### <span id="page-25-2"></span><span id="page-25-1"></span>表 1-8. 內部 RAID 控制卡故障排除

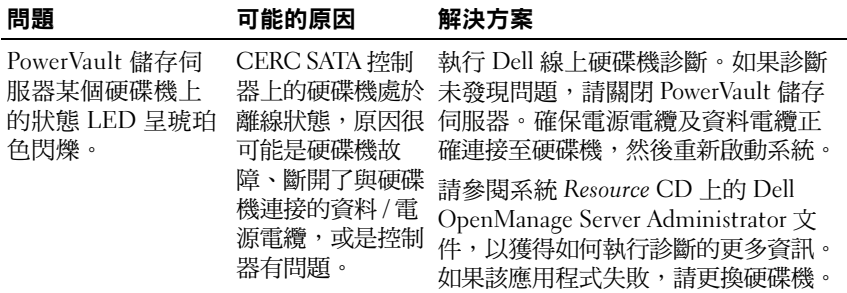

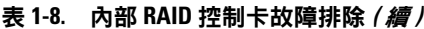

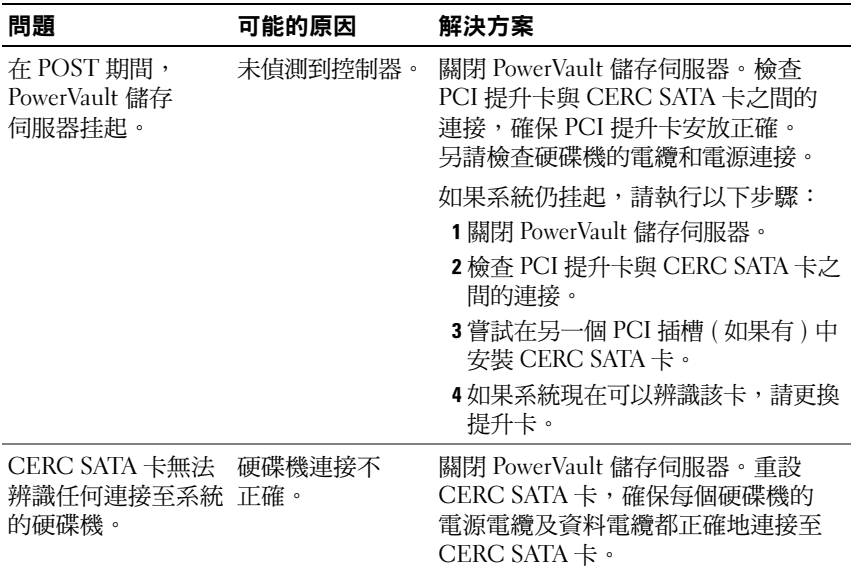

# <span id="page-26-0"></span>其他您可能需要的文件

注意:*Product Information Guide (* 產品資訊指南 *)* 提供重要的安全說明與管 制資訊。保固資訊包含於此文件或以單獨文件附加。

- Rack Installation Guide ( 機架安裝指南 ) 或 Rack Installation Instructions (機架安裝說明) 隨附於機架解決方案,說明如何將系統安裝於機架中。
- Administrator's Guide ( 管理員指南) 提供在系統上完成組態程序的資訊, 並概述 Windows Storage Server 2003 R2 x64 的功能。
- Getting Started Guide ( 入門指南 ) 概述系統的起始設定。
- 系統的 User's Guide ( 使用者指南 ) 提供有關系統功能和技術規格的 資訊。
- 系統管理軟體說明文件說明軟體的功能、要求、安裝和基本操作。
- 作業系統說明文件說明如何安裝 ( 如有必要 )、組態和使用作業系統 軟體。
- 單獨採購的任何元件或控制器隨附之說明文件提供有關組態、安裝這 些元件及排解其疑難的資訊。
- 有時候更新會包含在系統中以描述系統、軟體和 / 或說明文件的變更。

註:請務必先閱讀更新內容,因為它們經常在其他文件中更新資訊。

• 可能會隨附附註說明或讀我檔案以提供最新的系統更新、說明文件或 進階的技術參考資料以供有經驗的使用者或技術人員使用。

表 [1-9](#page-27-0) 列出了可用於 PowerVault 儲存伺服器的 Windows Storage Server 2003 R2 x64 Edition 文件。這些文件可在 Dell 支援網站 www.dell.com/ostechsheets 上獲得。

#### <span id="page-27-0"></span>表 1-9. 其他您可能需要的文件

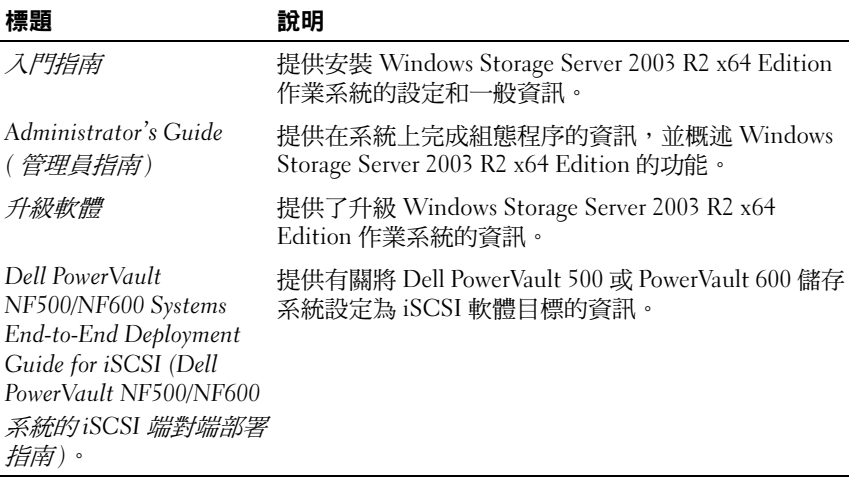

# <span id="page-28-0"></span>索引

# B

BIOS EIST 支援的最低需求 [, 7](#page-6-4) XD 支援的最低需求 [, 7](#page-6-4) BM[C, 6](#page-5-3)

# D

DE[P, 9](#page-8-3)

# E

EIS[T, 7](#page-6-5)

# I

Inte[l, 7,](#page-6-6) [9](#page-8-4) Intel EM64T 功能 [, 9](#page-8-5)

# M

Microsof[t, 9](#page-8-6)

# X

X[D, 7](#page-6-4)

# 三畫

已知問題 [, 10](#page-9-1)

# 四畫

支援的組態 [, 5](#page-4-2)

# 九畫

故障排除 [, 19](#page-18-2) 一般問題 [, 19](#page-18-3) 矩陣 [, 21](#page-20-2) 故障排除工具 使用 LED 和嗶聲代碼 [, 19](#page-18-4) 使用網路上的芳鄰 [, 19](#page-18-5)

故障排除問題 Netscape Navigato[r, 26](#page-25-2)

# 十畫

原始和非原始驅動程式 [, 8](#page-7-2) 記憶體 [, 9](#page-8-7)

# 十一畫

基礎板管理控制器 [請參閱](#page-5-4) BMC

組態 支援的 [, 5](#page-4-2)

十二畫

硬體組態 [, 9](#page-8-8)

# 十三畫

資料執行預防 請參閱 DEP, [9](#page-8-9)

# 十五畫

增強的 Intel SpeedStep 技術 6 [請參閱](#page-6-7) EIST